### **•Uso de REVIT:**

## **INTRODUCCIÓN**

Mediante la gestión y tratamiento de nubes de puntos obtenidas con instrumental de tipo láser escáner y su posterior modelado en 3D siguiendo la metodología Scan to Bim, se obtiene un modelo tridimensional a escala de una porción del garaje y edificio de la Escuela de Ingeniería Geomática y Topografía.

**1.** Obtención de un modelo 3D a partir de las nubes de puntos generadas por un instrumental del tipo Láser Escáner.

**2.** Modelado de elementos del garaje como los desarrollos de tuberías, bombas de agua o señales.

## **OBJETIVOS**

# Obtención de nubes de puntos tridimensionales con instrumentación láser escáner y modelado 3D en Revit

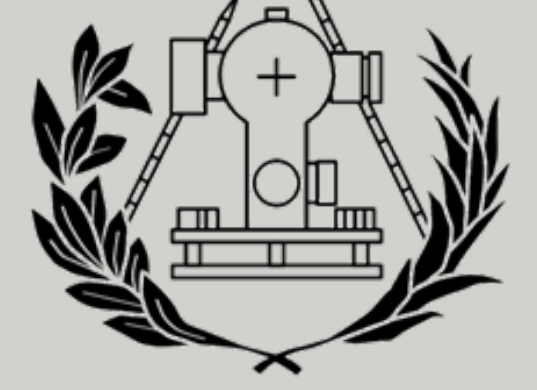

**Autor: Carlos Tejero Martínez ctejmar@topo.upv.es**

**Tutor: Fernando Francisco Buchón Moragues fbuchon@upvnet.upv.es**

**Titulación: Grado en Ingeniería Geomática y Topografía Curso 2022/23**

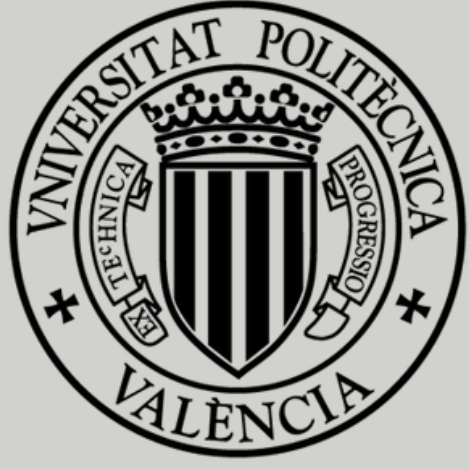

**3.** Modelado de elementos del desarrollo del garaje hasta la planta baja como escaleras, pasillos, el aula 0.1, el baño de hombres y elementos que encontremos en el recorrido como bancos, cuadros, papeleras... **4.** A partir del modelado, conseguir obtener un listado de materiales y objetos utilizados en la construcción de la sección del Garaje y recorrido hasta la Planta Baja de la Escuela de Ingeniería Geomática y Topografía.

## **TOMA DE DATOS**

Sección del modelado del Garaje en la que se puede observar el desarrollo de las

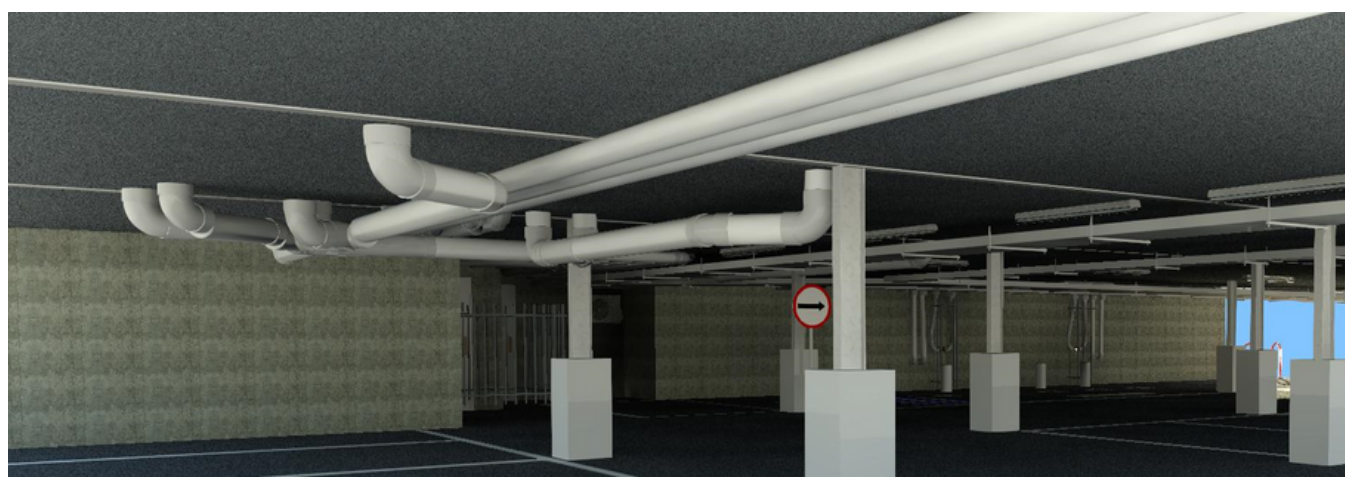

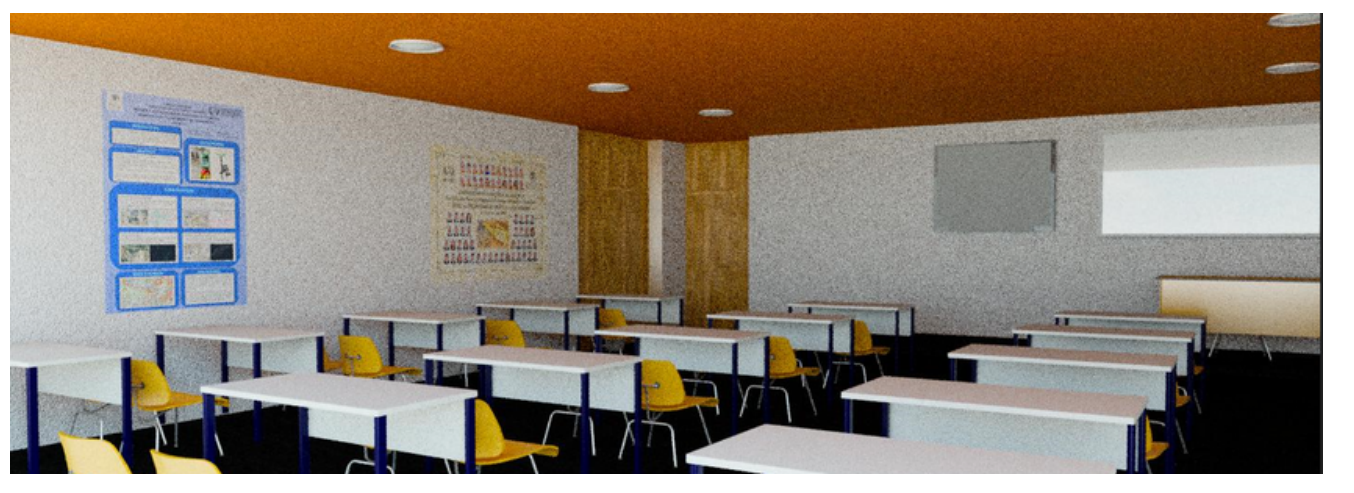

Para la toma de datos se realizó un estudio previo de la zona en la que se detallaron los lugares en los que colocar el escáner y objetivos esféricos. A continuación podemos observar el recorrido seguido con las estaciones.

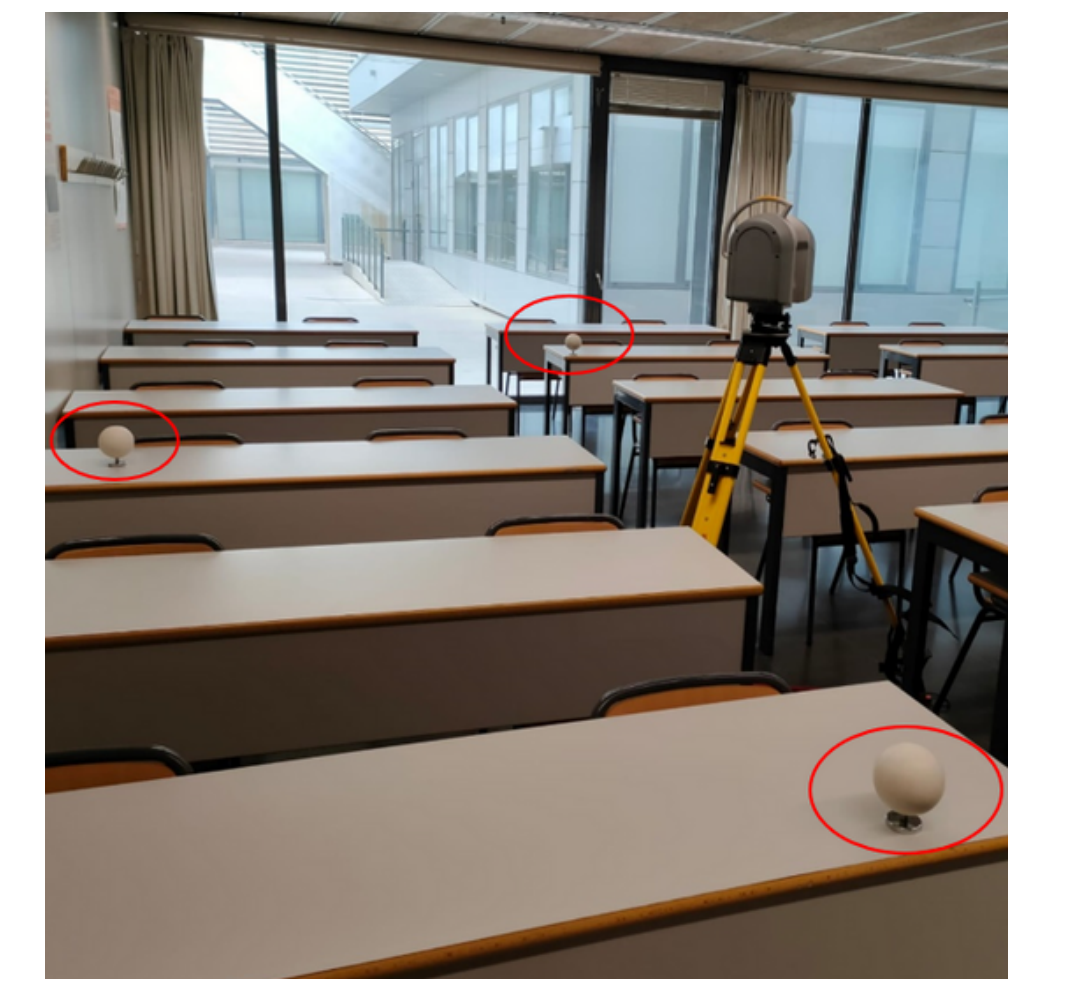

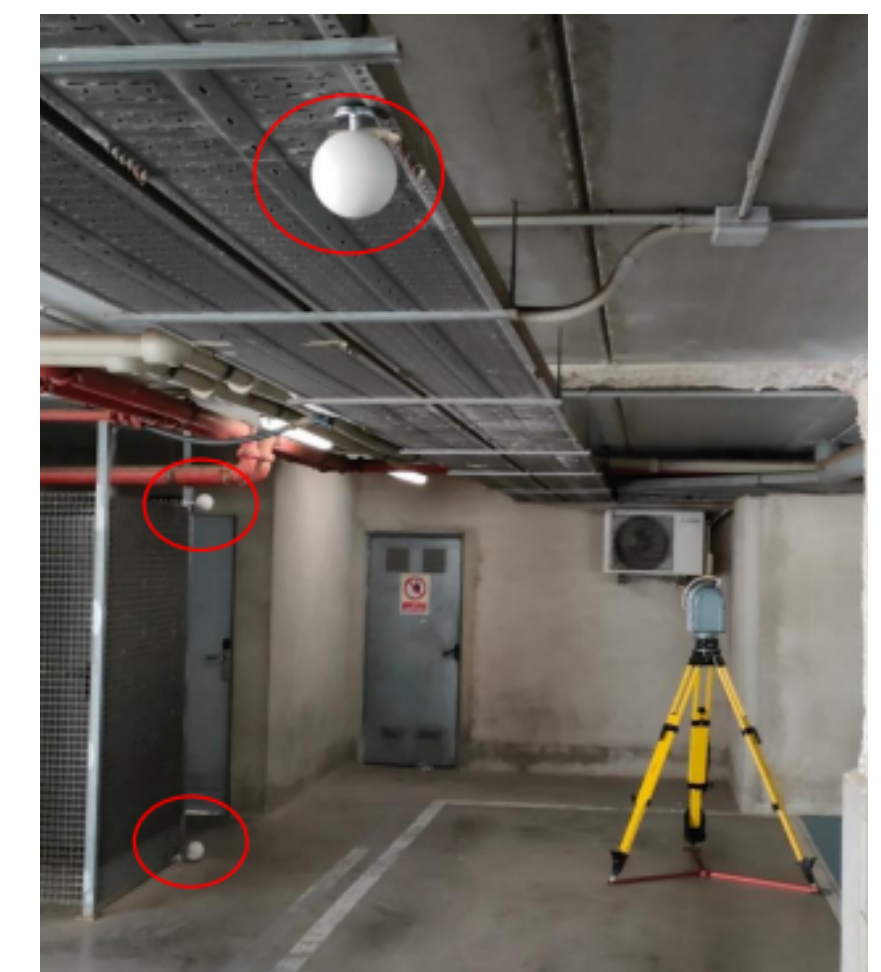

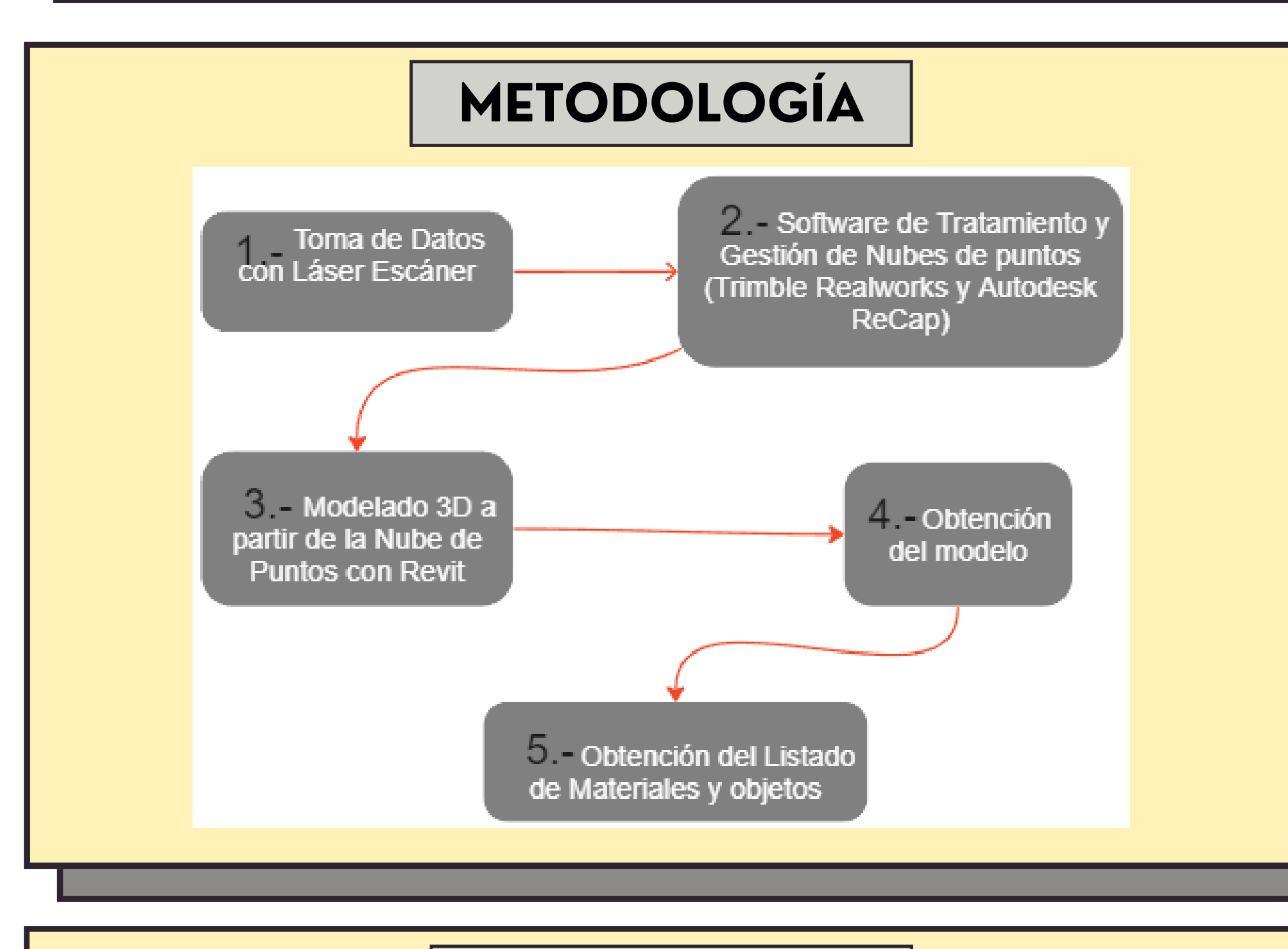

### **•Fundamentos sobre el láser Escáner:**

- **-** https://es.wikipedia.org/wiki/Esc%C3%A1ner\_3D
- **-** https://topografiaygeosistemas.com/2020/09/15/ topografia-con-laser-escaner/

## **CONCLUSIONES**

•EL láser escáner es un instrumental muy útil en la topografía para la creación de modelos 3D con precisiones submilimétricas.

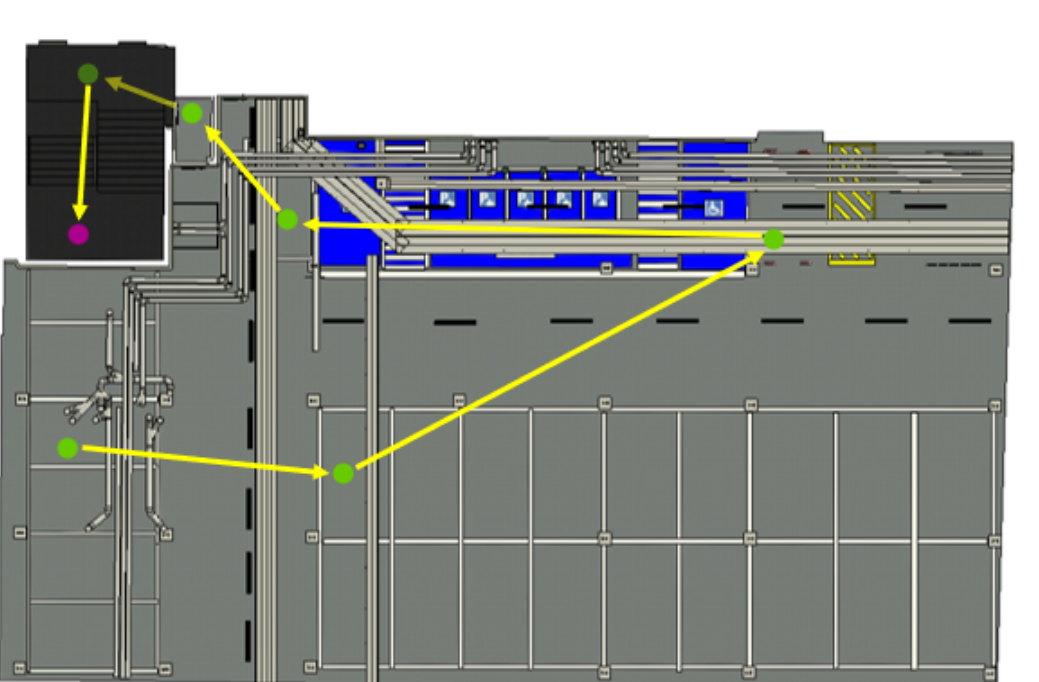

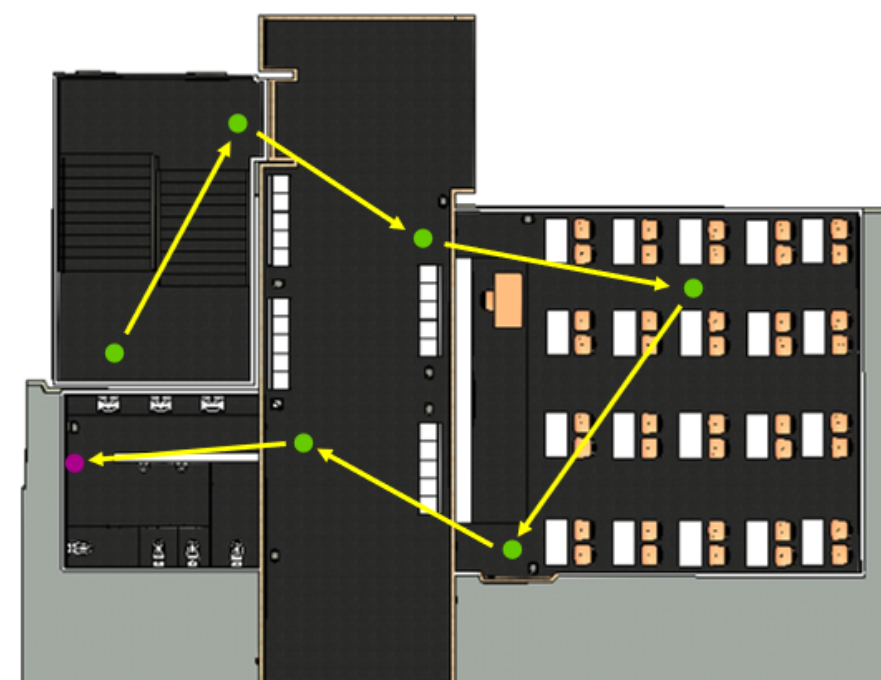

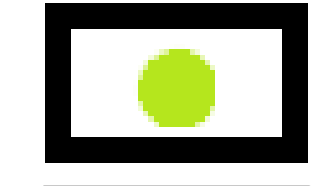

• La generación de modelos 3D es muy útil para conocer el volumen y superficie de los materiales utilizados. Además, tiene beneficios a la hora de planificar y gestionar proyectos por lo que es capaz ahorrar mucho tiempo y dinero.

### **•Uso de Trimble RealWorks:**

**-** Apuntes y clases grabadas de la asignatura Tratamientos y Gestión de datos 3D.

Lugares en los que se ha colocado el láser Escáner.

Las flechan indican la sucesión de lugares en los que se ha estacionado el láser escáner.

**-** [Apuntes y clases grabadas de la asignatura BIM](https://www.youtube.com/watch?v=L4HUnrkZuSE&list=PLQOxJKbIe-74Rij8eZl4l8RH_zg1Jci1E) aplicado a infraestructuras.

### **RESULTADO MODELO 3D**

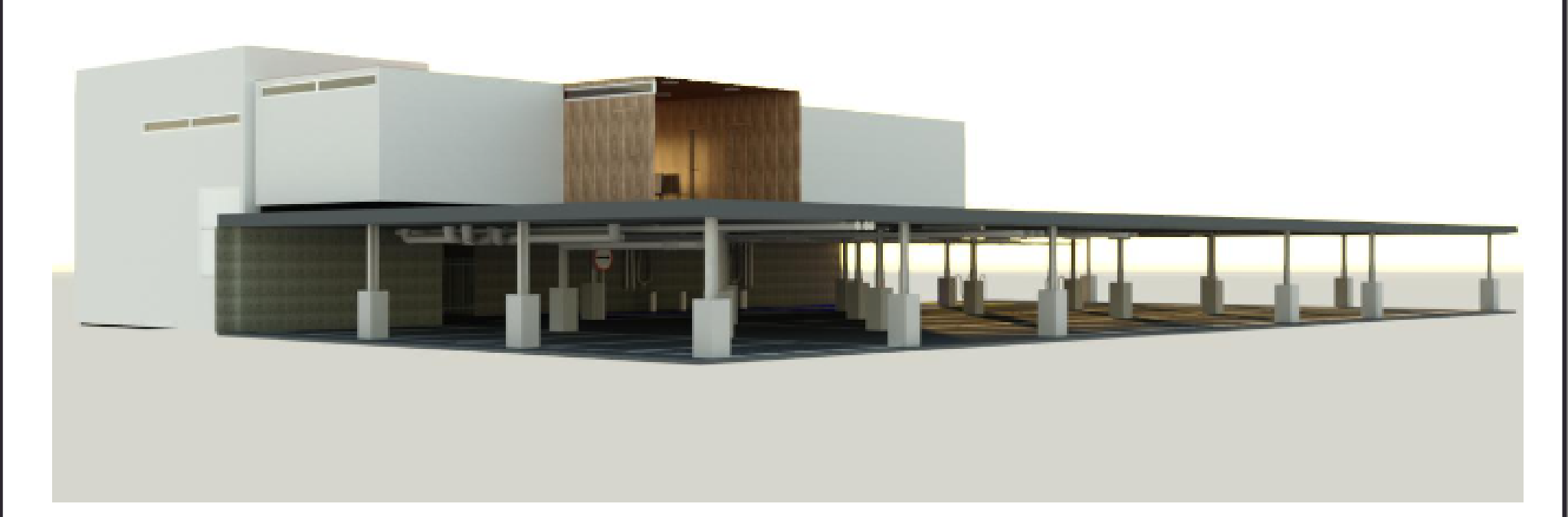

Sección del modelado de la Planta Baja en la que se puede observar el aula 0.1 con todo detalle junto con elementos que hay en la realidad.

### tuberías, señales, vigas... **BIBLIOGRAFÍA LISTADO DE MATERIALES**

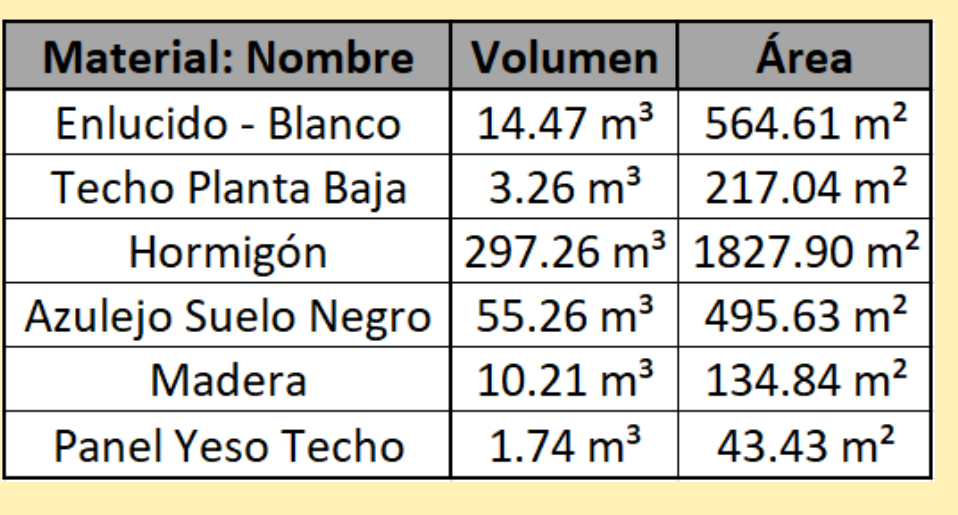